### DCC / MM COMMAND STATION

# DSshield

### User Manual

Version 0.10

## Desktop Station

### **Index**

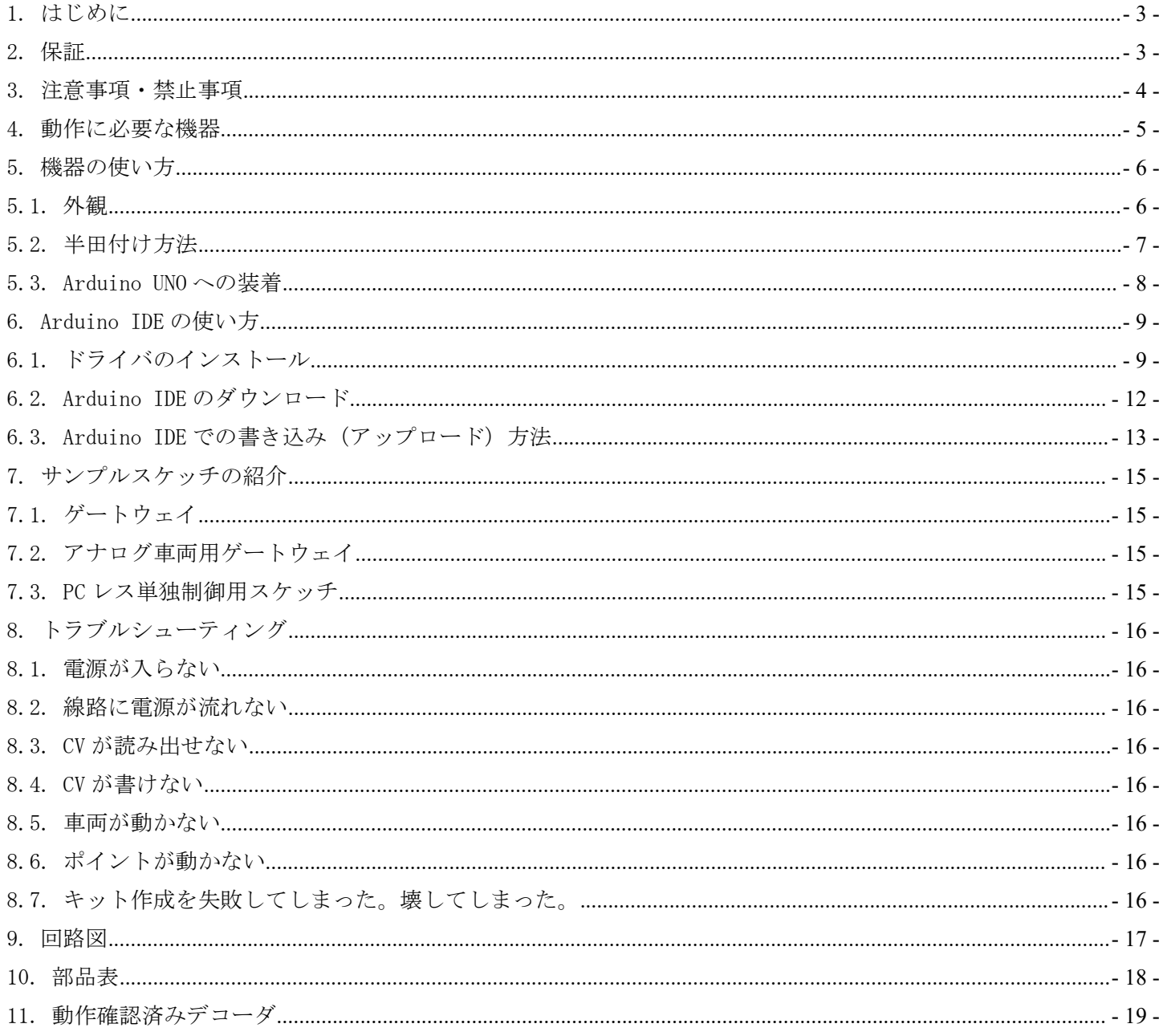

### <span id="page-2-0"></span>1. はじめに

DSshield は、鉄道模型の世界標準デジタル通信規格である Digital Command Control(DCC)規格に 準拠した CV の読み出し、書き出し、動作テストを行える単独で動作する専用の機器です。コマン ドステーションを補完する機能を持ち、車両やポイントの設定変更・調整用にご使用いただけま す。注意事項を守り、正しくお使いください。

DSshield は、NMRA DCC 規格に準拠したコマンドステーション機能を有しています。ただし、CV 読み出し機能は搭載されていません。

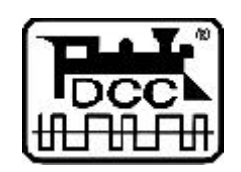

DCC は、全米鉄道模型協会(NMRA)の提唱するデジタル鉄道模型通信規格です。

2. 保証

DSshield は、当社の準ずる使用状況においては完成品は1ヶ月の動作保証を行います。キット品 については、お客様の組み立て精度によって判断ができないため、初期不良の該当部品のみ良品 部品と交換させていただきます。お客様の使用方法・組み立て・半田付けに起因する不具合・故 障は一切の補償をいたしません。

DSshield の商品上の未知の欠陥によって発生するお客様の損害・機会損失に対する補償につきま しては、補償いたしません。冗長化や予備機などをご用意し、対応願います。

保証期間を超えて故障が発生した場合、有償修理(修理金額の最大金額は DSshield 完成品相当金 額までとなります)を受けることができます。なお、部品の在庫状況により修理サービスは予告 なく終了する場合があります。

お客様の誤使用、過失、マニュアルに記載の禁止事項によって発生する損害、故障、機会損失に ついては弊社の保証対象外となります。

保証の範囲、内容は予告なしに変更する場合があります。

<span id="page-3-0"></span>3. 注意事項・禁止事項 DSshield は注意事項を守って正しくお使いください。

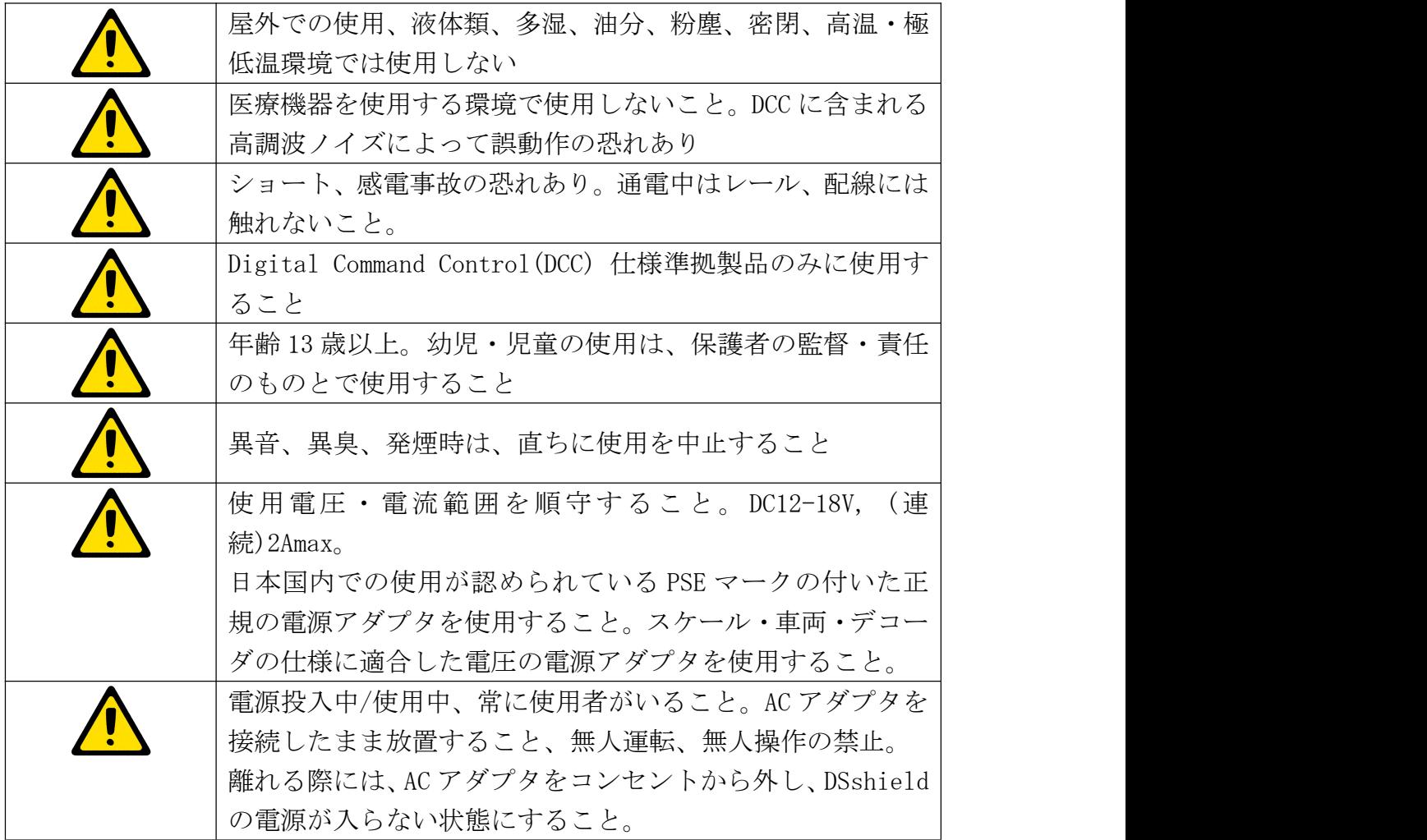

### <span id="page-4-0"></span>4. 動作に必要な機器

DSshield を動かすためには、以下に挙げる機器類が必要です。また、別途線路、フィーダー線、 AC アダプタ、デコーダ搭載車両等が必要となります。

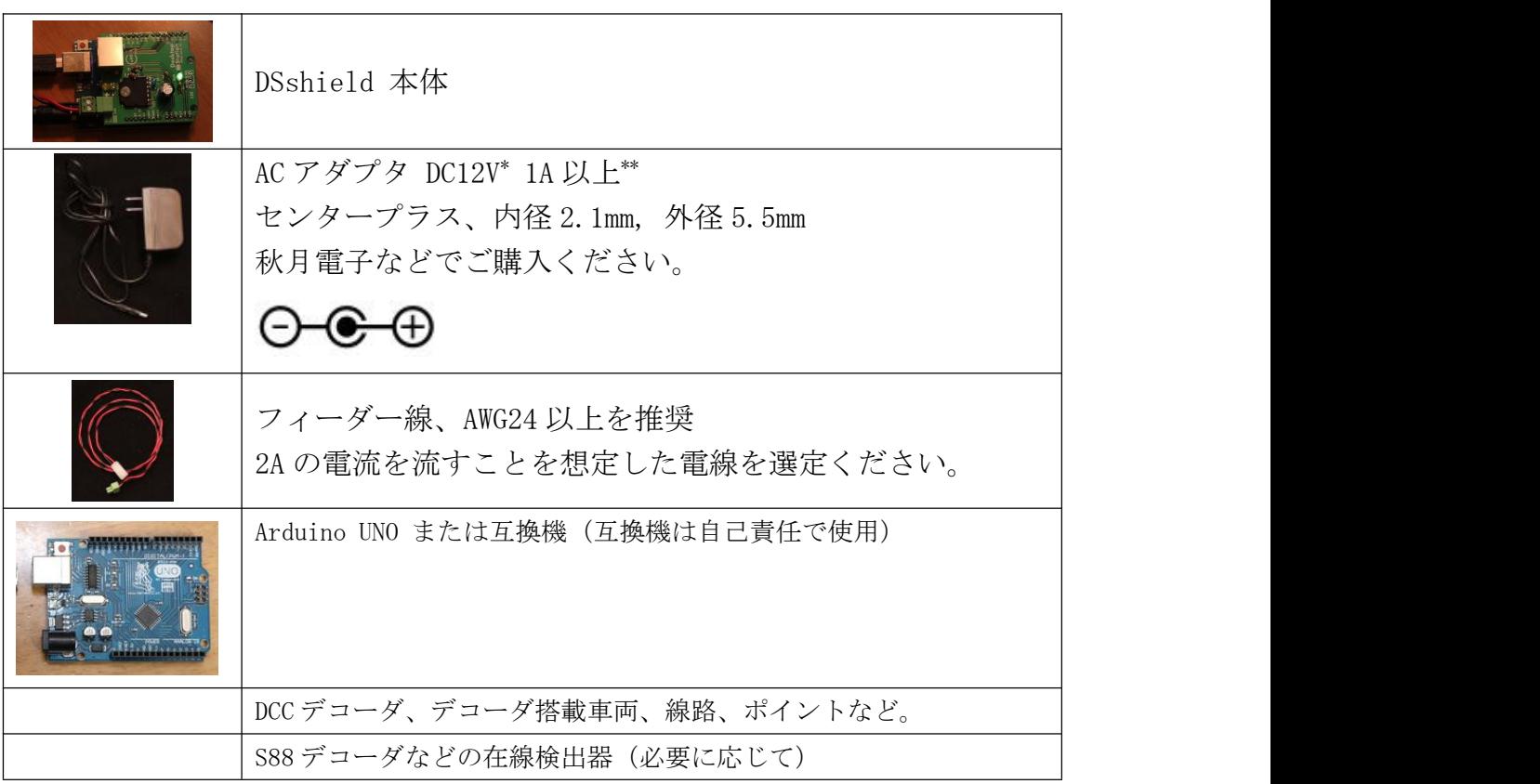

\* 車両のスケールによって使用すべき電圧が変わります。日本型 N,HO(16 番)は 12V をご使用くだ さい。欧米の HO には 12V~16V 程度を使用します。Arduino UNO の発熱制限の関係上、12V での使 用を推奨します。

### <span id="page-5-1"></span><span id="page-5-0"></span>5. 機器の使い方

5.1. 外観

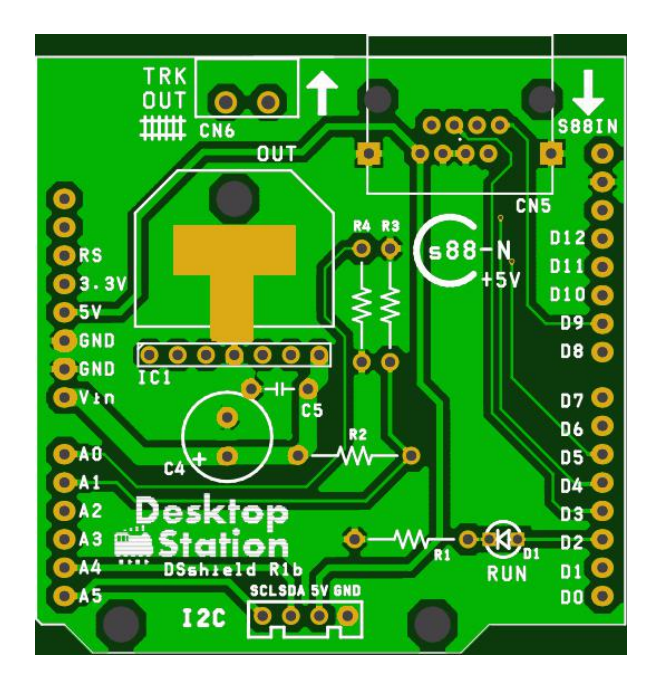

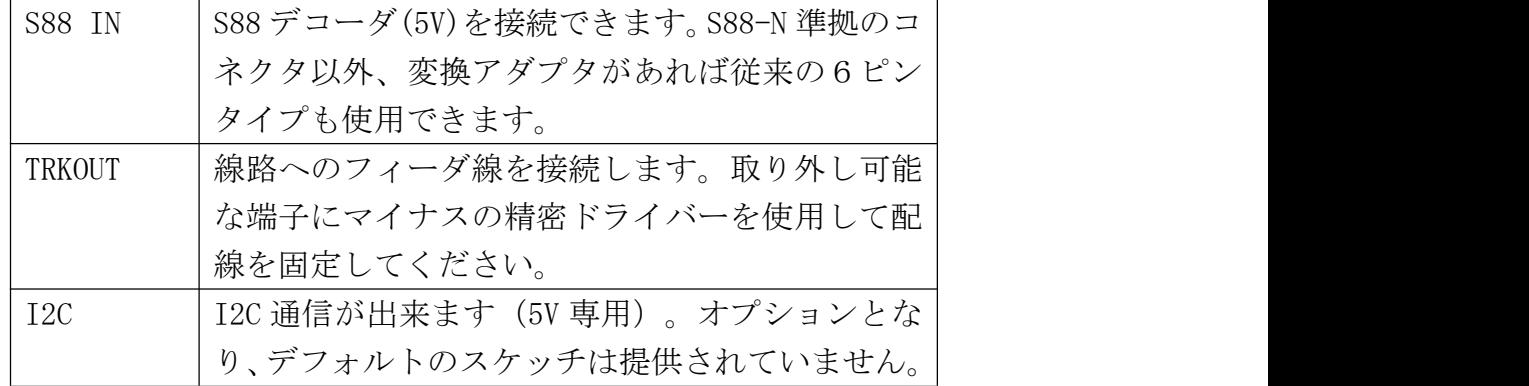

### <span id="page-6-0"></span>5.2. 半田付け方法

半田付けは、背の低い部品から、芋半田にならないように丁寧に、かつ、すばやく半田付けします。

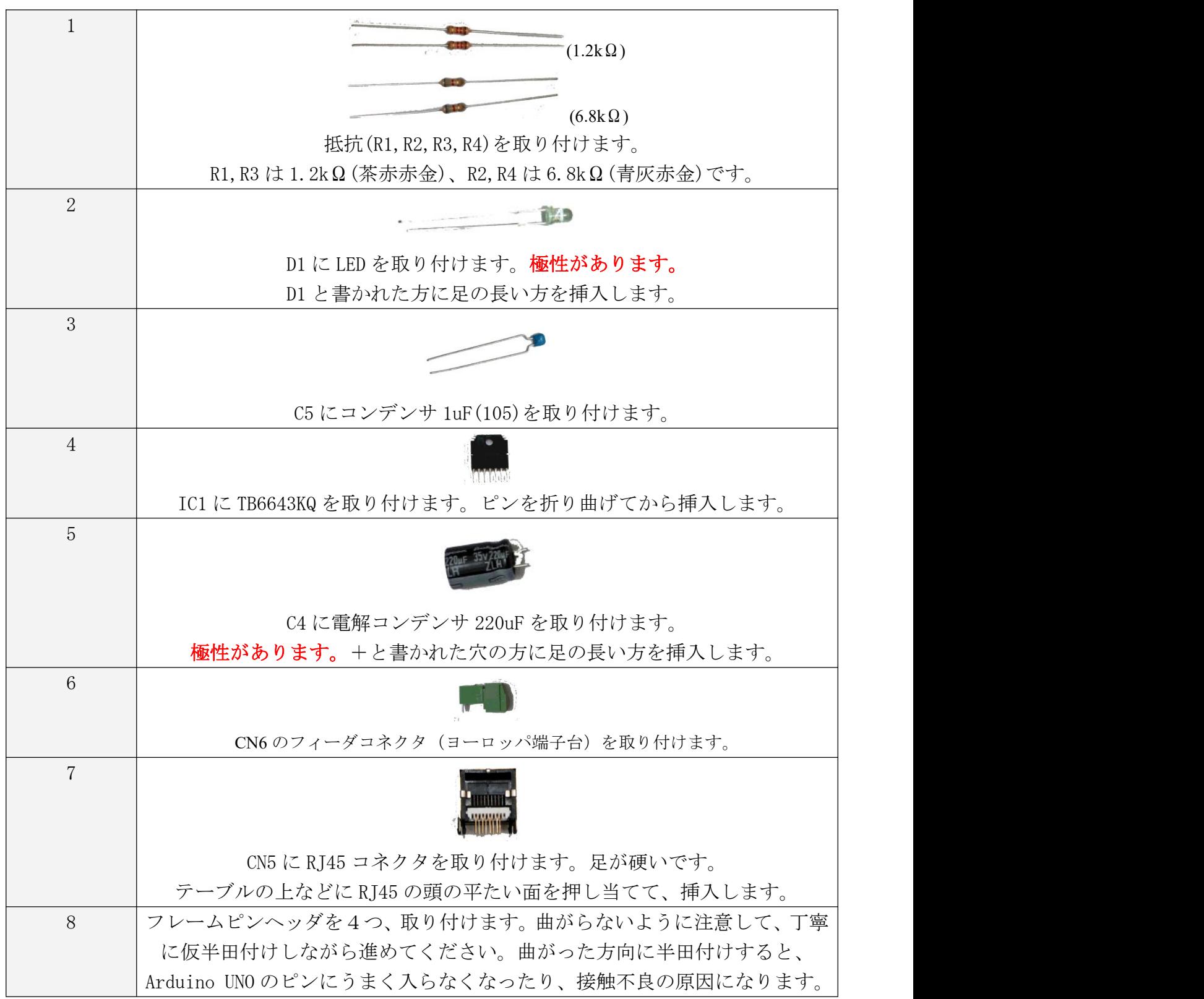

### <span id="page-7-0"></span>5.3. Arduino UNO への装着

Arduino UNO への装着は簡単です。下側の2つの穴と形が揃うように、装着します。

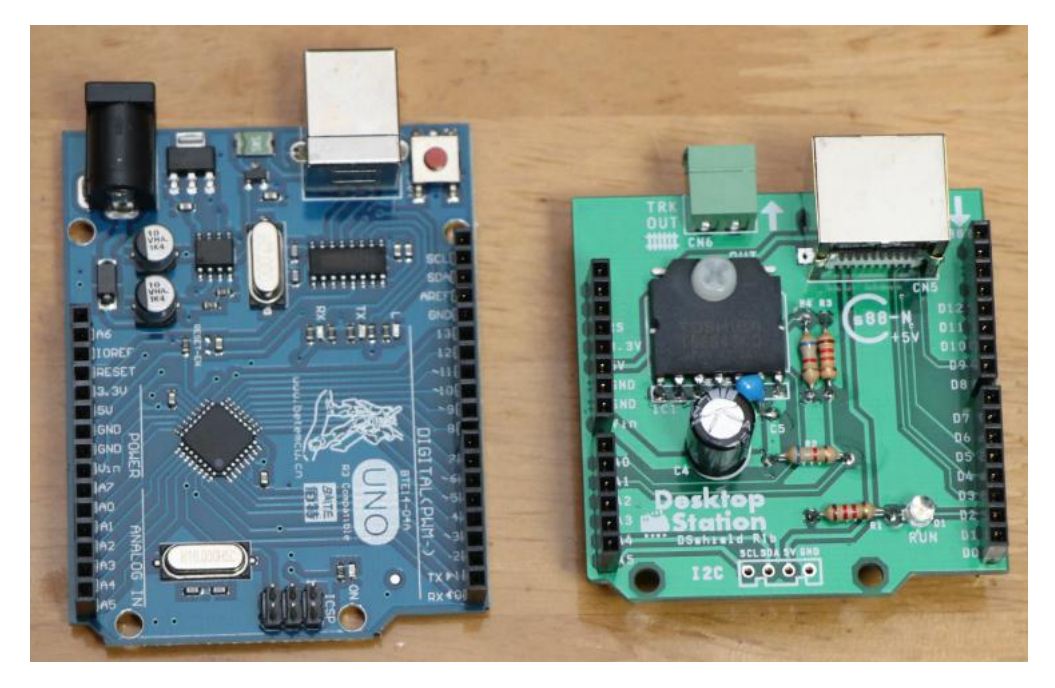

Arduino UNO (互換機) と DS シールドの完成版

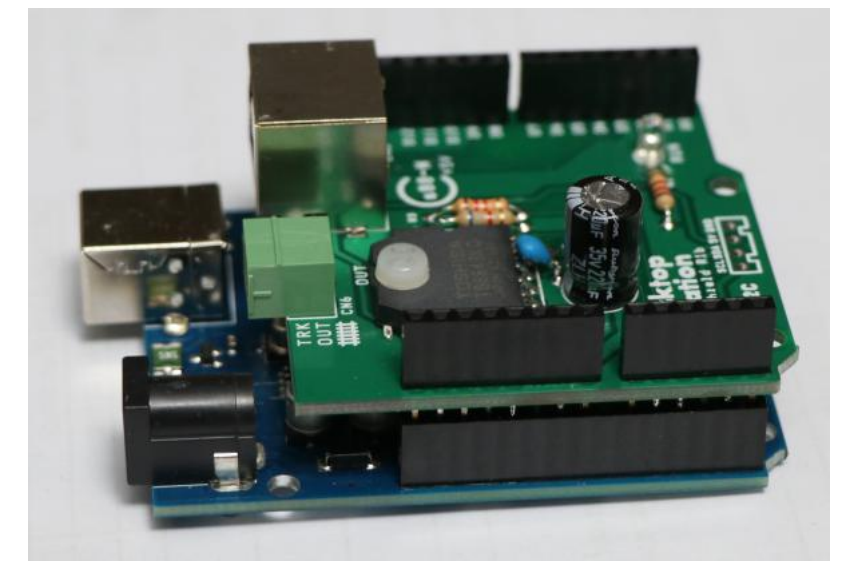

装着後

- <span id="page-8-1"></span><span id="page-8-0"></span>6. Arduino IDE の使い方
- 6.1. USB ドライバのインストール
- 6.1.1. 純正品の USB ドライバのインストール

ここでは、Arduino UNO の USB/シリアルドライバのインストール手順をご紹介します。なお、Arduino IDE のドラ イバのフォルダからセットアップする方がもっと簡単です。

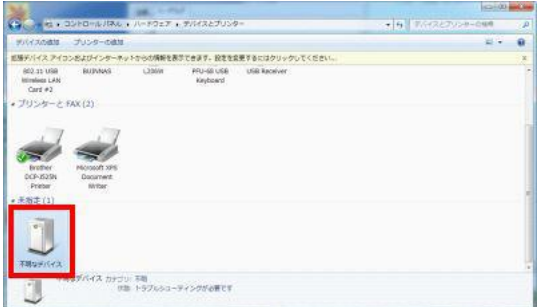

Arduino UNO を PC に接続すると"デバイスとプリンター画面"に不明なデバイスと表示されます。

ドライバを手動でインストールします。

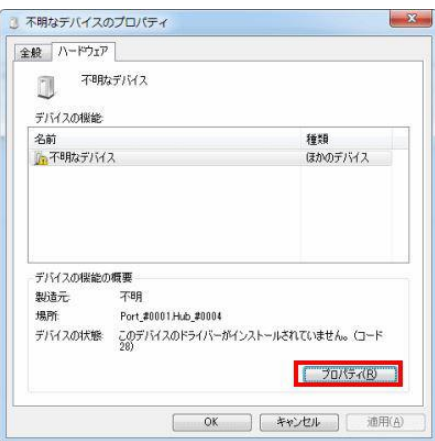

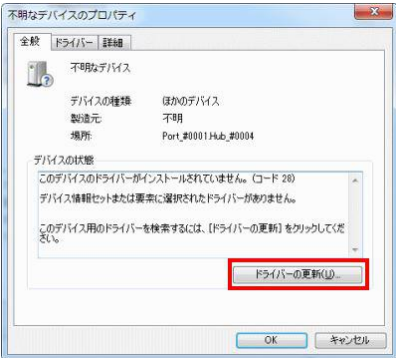

### **Desktop Station**

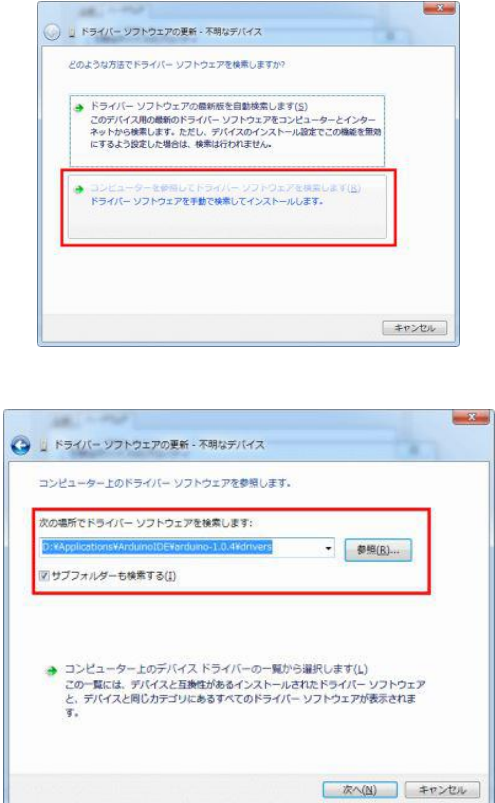

Arduino IDE を解凍したフォルダ・パスを指定します。

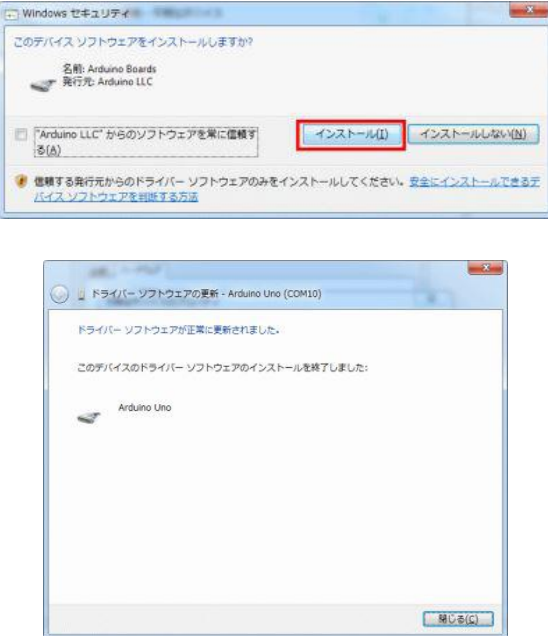

ウィンドウのタイトルバーに、COM10 に ArduinoUNO が割り当てられたことが分かります。 なお、USB の挿入する口を変えるとシリアルポートの番号が変わりますので、ご注意ください。

6.1.2. 互換機の USB ドライバ(CH340G)のインストール

Arduino 互換機を使用する場合、CH340G ドライバをインストールしてください。URL にリンクがあります。このドライバは、 DSmainR5.1、DSone で共通となります。

http://desktopstation.net/gateway/bin/CH341SER.ZIP

ダウンロードした CH340 の USB ドライバは ZIP 形式で圧縮されていますのでいったん展開します。

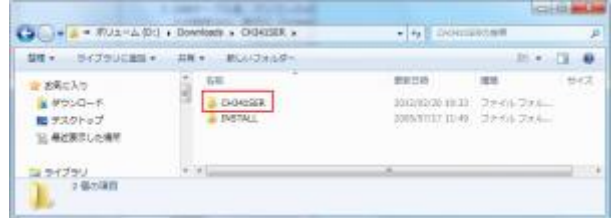

CH341SER フォルダの中にある SETUP.EXE を実行してドライバを Windows にインストールしておきます。windows Vista, 7, 8, 8.1, 10 に対応しています。

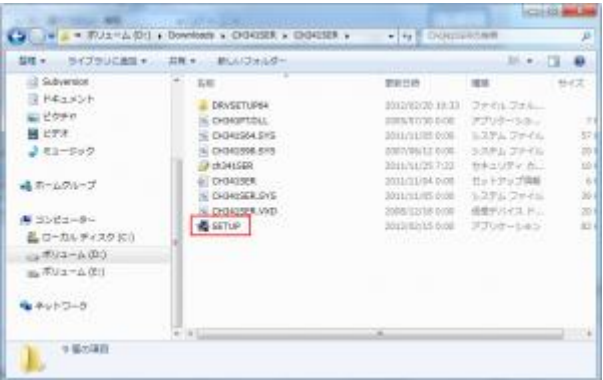

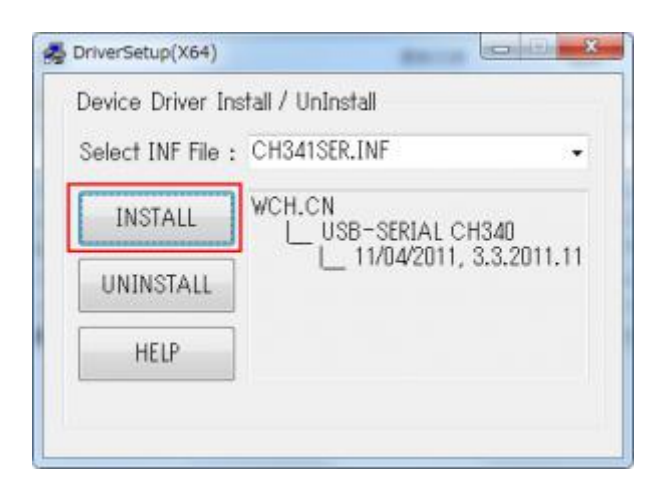

### **Desktop Station**

### <span id="page-11-0"></span>DSshield User Manual

USB ケーブルを、パソコンの USB ポートに繋げてください。DSmainR5 の USB の端子にも使い繋げます。接続した後、 自動的に COM ポートが設定され、右下に「COMxx(xx は数字)」と表示されますので、必ず控えてください。忘れた場合 は、スタートメニューの「デバイスとプリンター」でも確認できます。

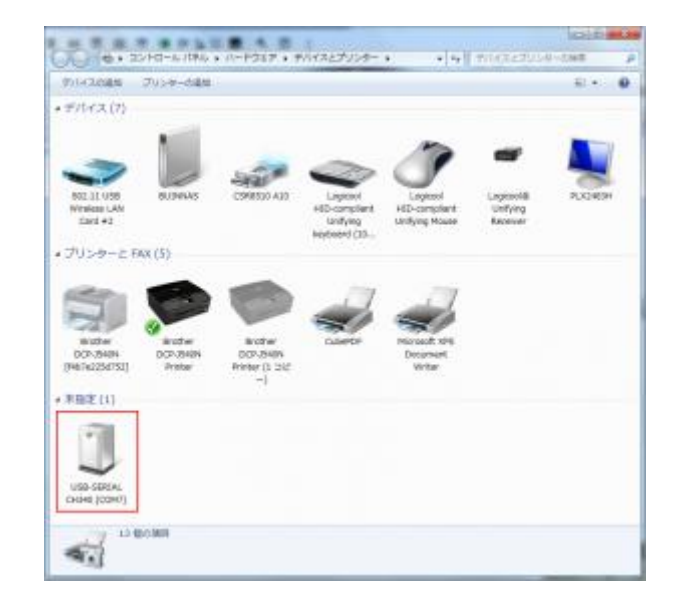

6.2. Arduino IDE のダウンロード

Arduino IDE を https://www.arduino.cc/en/Main/Software からダウンロードしてインストールしてください。1.6.x 以降を 推奨します。

<span id="page-12-0"></span>6.3. Arduino IDE での書き込み (アップロード) 方法 Arduino IDE を起動します。以下のアイコンのアプリケーションです。

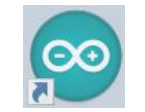

起動すると、以下の画面が表示されます。

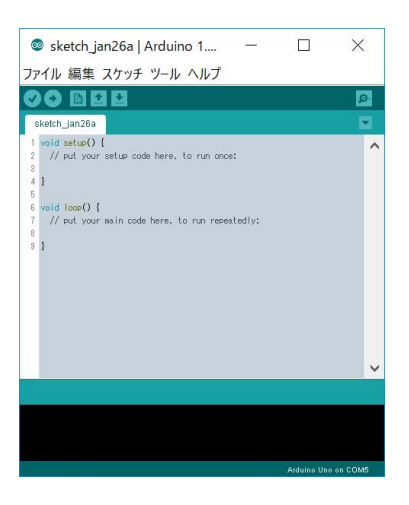

起動しましたら、DSshield のスケッチを開きます。

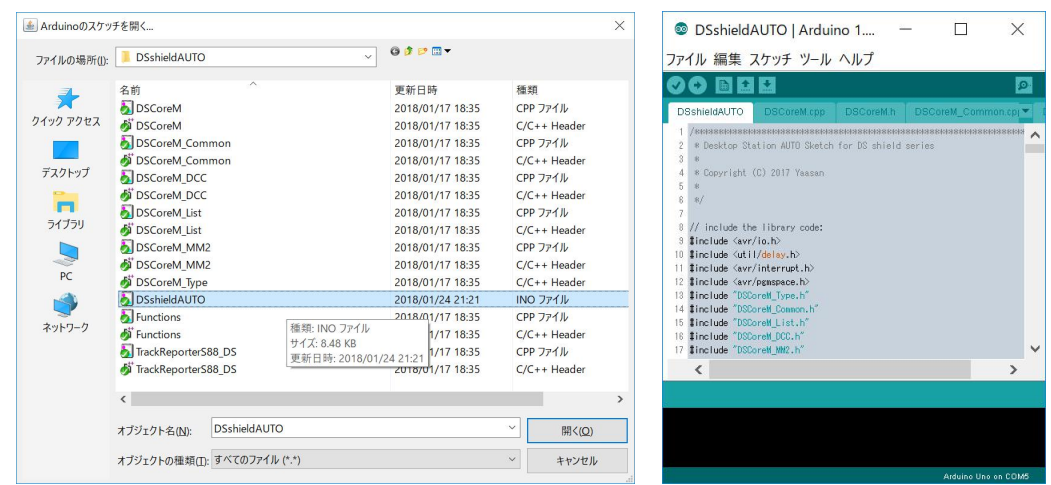

ツールのボードは Arduino UNO とし、ポートは、USB ドライバをインストールしたときにメモした COM の番号を 指定してください。

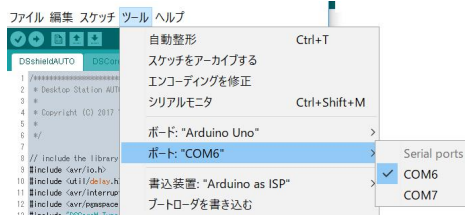

<span id="page-14-1"></span><span id="page-14-0"></span>7. サンプルスケッチの紹介 7.1. サンプルスケッチの入手場所 DesktopStation Wiki サイトにて入手できます。

<http://desktopstation.net/wiki/doku.php/dsshield>

7.2. ゲートウェイ(DSshield.ino)

PC と接続することを前提としたスケッチです。DCC, Marklin デジタルのデジタル鉄道模型を制御できます。 PC と通信する際のコマンド体系は、DesktopStationWiki にて紹介しています。DSone、DSmain と共通です。

7.3. アナログ車両用ゲートウェイ(DSshieldAnalog)

7.4. PC レス単独制御用スケッチ(DSshieldAUTO)

http://desktopstation.net/wiki/doku.php/dsshieldauto

- <span id="page-15-1"></span><span id="page-15-0"></span>8. トラブルシューティング
- 8.1. 電源が入らない
	- ・ AC アダプタは、接続されていますか?
	- ・ AC アダプタは正常に電圧を出していますか?
	- ・ ArduinoUNO が故障していませんか?
	- ・ DSshield 内でショート配線をしていませんか?はんだ付けを確認してください。
- 8.2. 線路に電源が流れない

・大容量のコンデンサが搭載された車両は、突入電流が巨大で安全機能が働く場合があります。 ワッテージの大きい抵抗(数 10Ω程度のセメント抵抗など)を挟むと動く場合があります(動作 保証対象外)。

・DSshield の筐体内が発熱している場合、過熱遮断機能が働き線路に電流が流れません。過負荷 環境では使用しないでください。

- 8.3. CV が読み出せない
	- ・ CV の読み出し回路は搭載されていません。DSmain や DSbluebox をご使用ください。
- 8.4. CV が書けない
	- ・デコーダの起動が非常に遅い場合、起動前に CV 書き込み命令を動かす場合があり、正常に書け ないケースがあります。

・デコーダ側に何らかの問題がある場合があります。その他のコマンドステーションで書き込め るか確認してください。

- 8.5. 車両が動かない
	- ・モータは接続されていますか?

・フィーダ線、車両内の配線は正しく繋がっていますか?コネクタやねじ止めが緩くなっていま せんか?

・デコーダは故障していませんか?

8.6. ポイントが動かない

・一部のメーカーでは、ポイントアドレスが4つずれた実装(オフセット)となっている場合が あります。+4つ、アドレスをずらして操作してみてください。DSshield はオフセットなしの実 装になっています。

- 8.7. キット作成を失敗してしまった。壊してしまった。
	- ・安価に設定していますので、もう一つお買い上げください。

<span id="page-16-0"></span>9. 回路図

ユーザーが改造する際の参考用として回路図を掲載します。 基板の改版によって一部変更される場合があります。

本回路図は、DSshield のユーザーが個人利用・クラブ利用のために使用できます。営利目的で DSshield の競合コマンドステーション製品を作成するための参考とすることを禁止いたします。

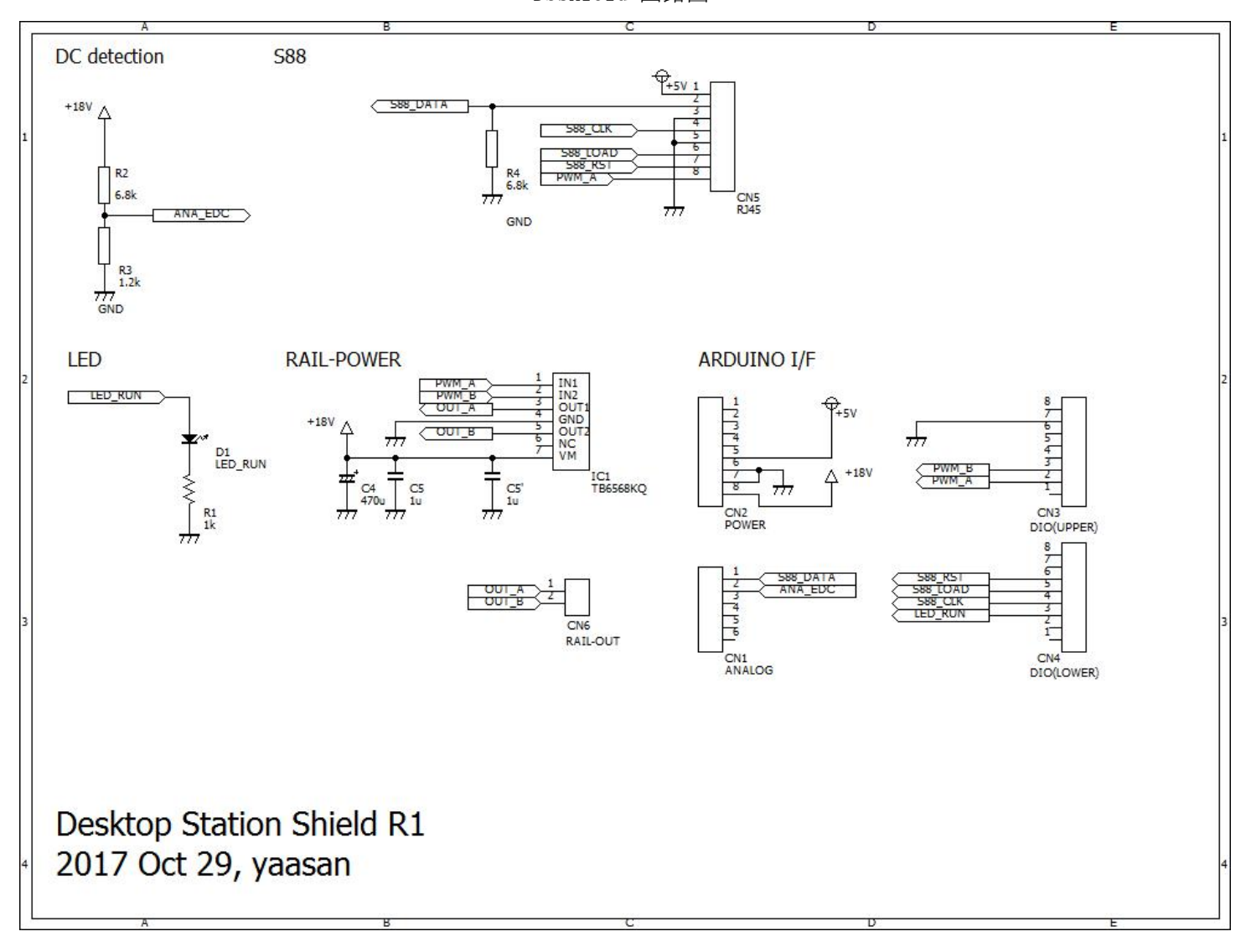

DSshield 回路図

### <span id="page-17-0"></span>10. 部品表

部品表は以下の通りです。

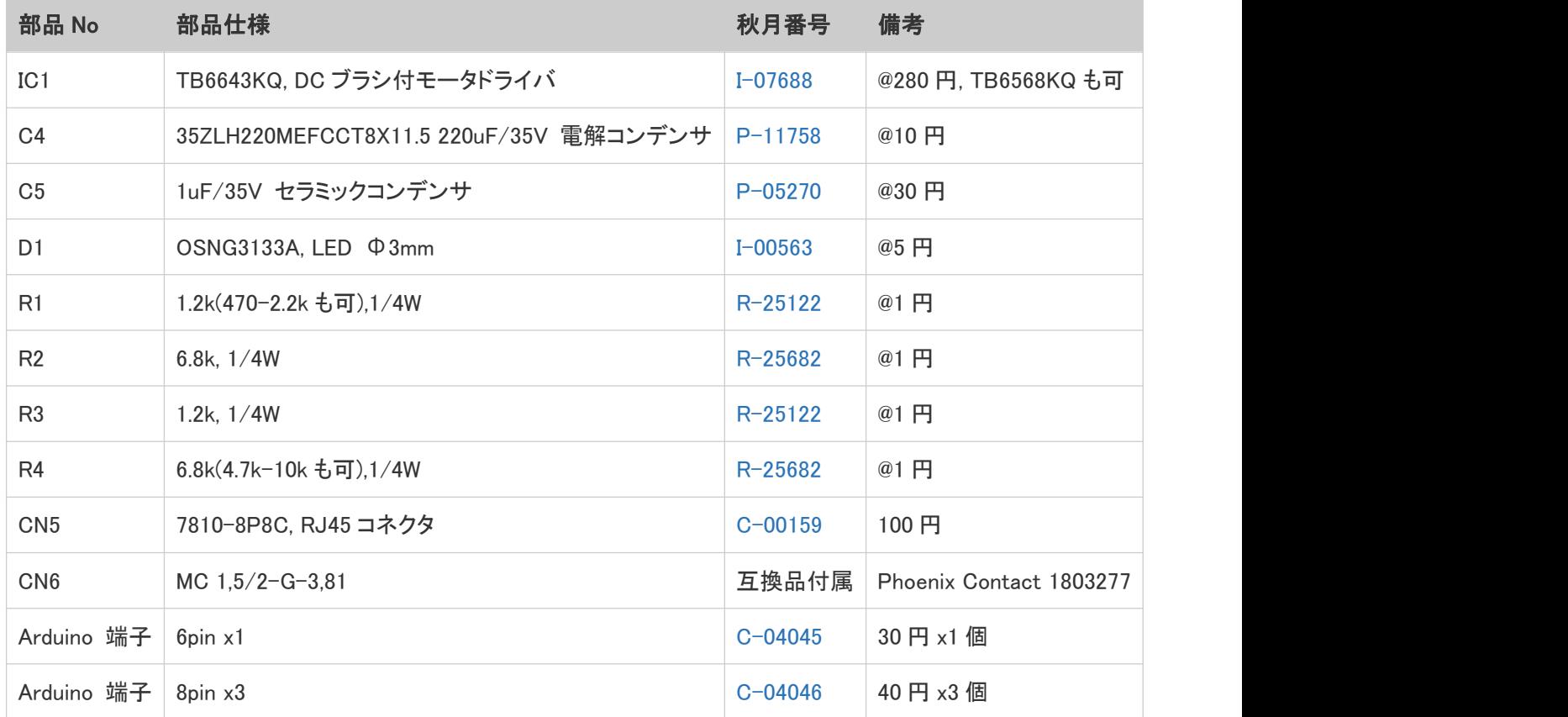

### <span id="page-18-0"></span>11. 動作確認済みデコーダ

有志の協力により、以下のデコーダ・車両で操作ができている報告があります。なお、このリス トの掲載の有無を問わず、動作を完全に保証しているわけではございません。装着状態や、車両 との相性で動かないケースもあります。

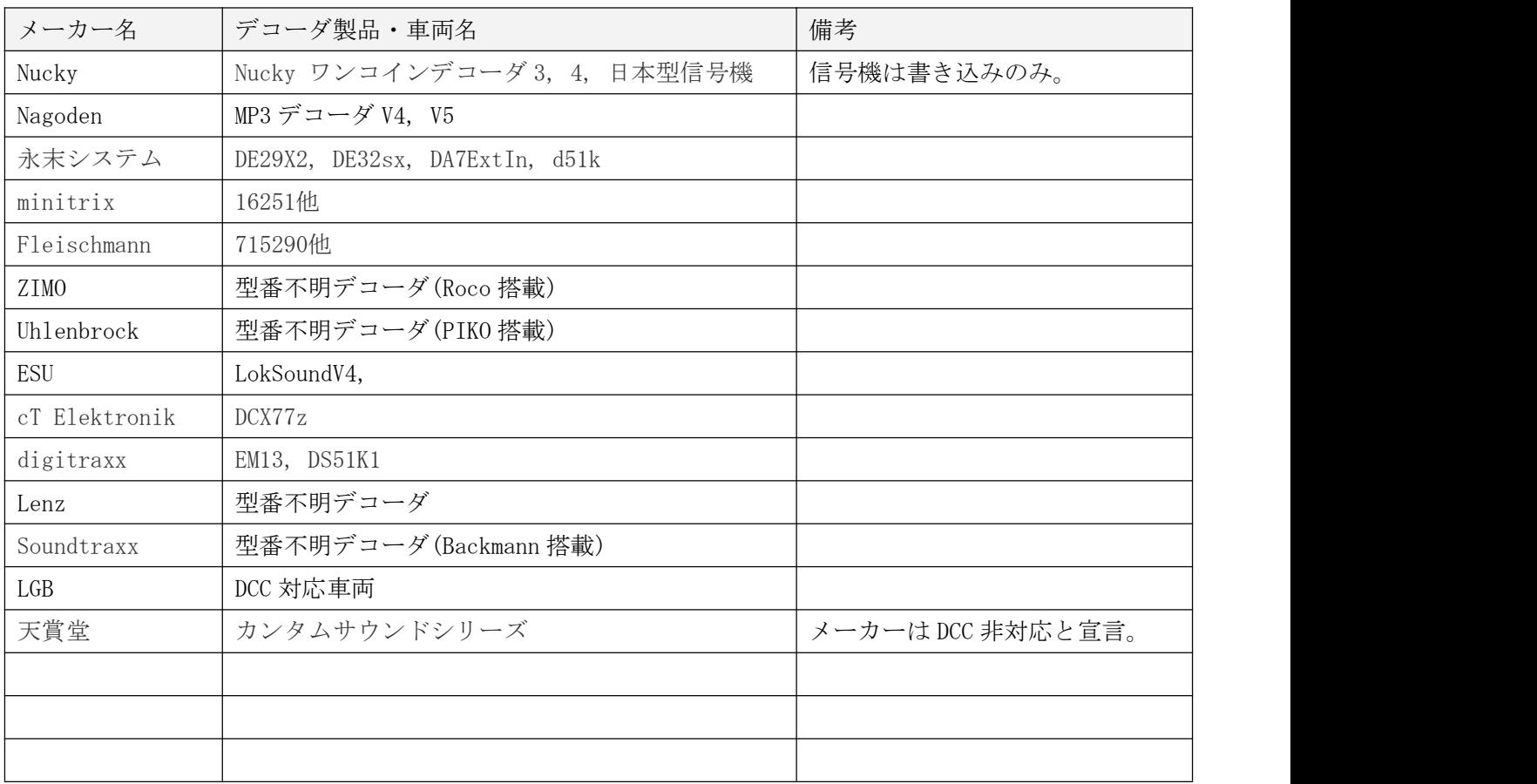

改訂履歴

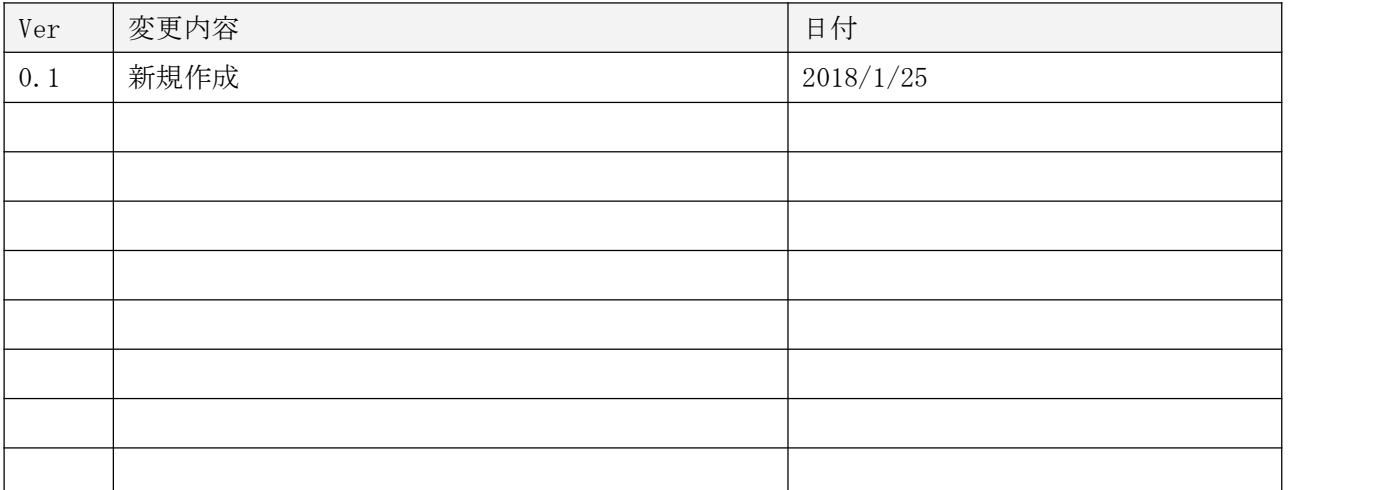

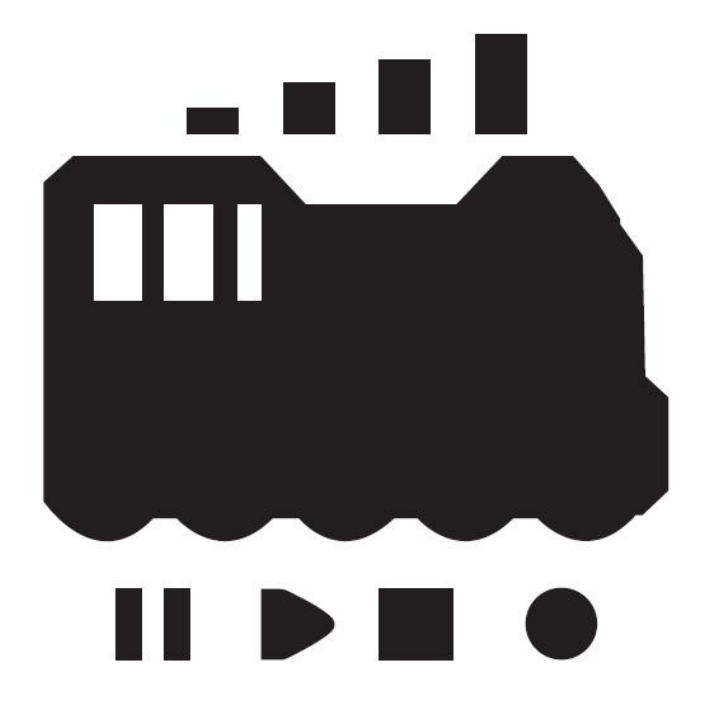

発行元・著作: Desktop Station Tokyo, JAPAN MAIL yaasan@desktopstation.net URL <http://desktopstation.net/>

本マニュアルはデジタルデータ・印刷物を問わず自由に再配布できます。 一部を再構成するなどして不特定多数に営利目的で配布・出版する場合には許諾が必要です。